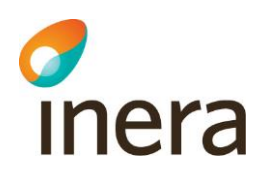

# Anvisning för att komma igång med Pascal på surfplatta

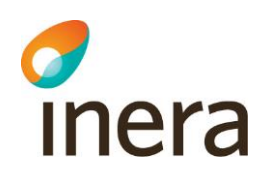

# Innehållsförteckning

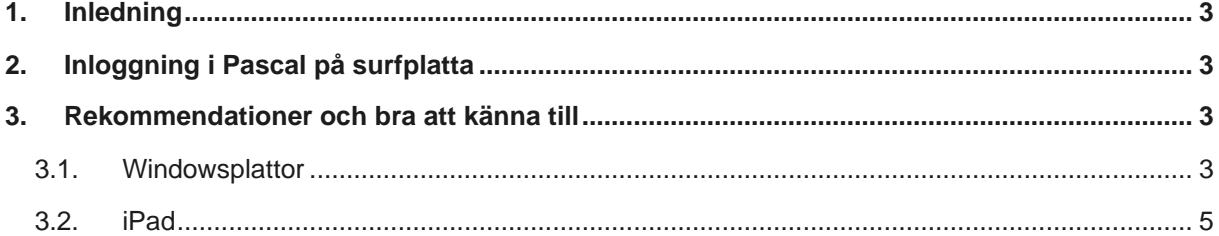

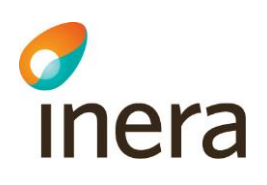

## ANVISNING FÖR ATT KOMMA IGÅNG MED PASCAL PÅ SURFPLATTA

#### 1. Inledning

Pascal på surfplatta har i nuvarande version anpassats för användning på två utvalda plattformar:

- Windows 8.1 platta >10tum (Win8.1 professional eller senare)
- Apple iPad >9,7tum (ios7 eller senare)

I nuvarande version stöds följande inloggningsmetoder:

- Windows 8.1 platta
	- o Inloggning med SITHS-kort (Se Checklista [Säkerhetslösning](https://www.inera.se/kundservice/dokument-och-lankar/tjanster/pascal/) för Pascal för aktuell kombination/paketering av Net iD)
- Ipad
- o Inloggning med SITHS-kort, via Svensk e-identitets inloggningslösning Mobilt SITHS. Mer information finns på [https://e](https://e-identitet.se/tjanster/inloggningsmetoder/mobilt-siths/)[identitet.se/tjanster/inloggningsmetoder/mobilt-siths/](https://e-identitet.se/tjanster/inloggningsmetoder/mobilt-siths/)

### 2. Inloggning i Pascal på surfplatta

Du kommer åt Pascal genom att ange webbadressen [siths.eordinationpascal.se](http://www.eordinationpascal.se/) i din webbläsare.

Använder du Svensk e-identitets inloggningslösning Mobilt SITHS för iPad så är adressen [http://www.mobiltsiths.se/login.](http://www.mobiltsiths.se/login)

#### 3. Rekommendationer och bra att känna till

- 3.1. Windowsplattor
	- Sätt ett kodlås på surfplattan
	- Lägg en genväg/bokmärke på startsidan med adressen till Pascal
	- Tänk på att du kan rotera läsplattan för att få en bättre överblick
	- Håll fingret nertryckt hela tiden för att se informationsrutan (eng. tooltip)
	- Informationsrutan (eng. tooltip) syns inte om du använder zoomfunktionen

**Sid 3/5**

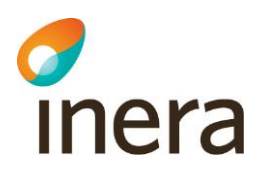

- Ett snabbtryck med fingret utför en händelse, t.ex. vid expandering, visa kalender etc.
- Glöm inte att stänga pdf-fönstret efter visning av Receptutskrift Pascal eller Förteckning Recept.
- Använd alltid knappen **Logga ut** i Pascal vid utloggning, denna funktion stödjer inte utloggning ur Pascal via utdragning av SITHS-kortet.

#### **Liten lathund för pekskärm - Windowsplattor**

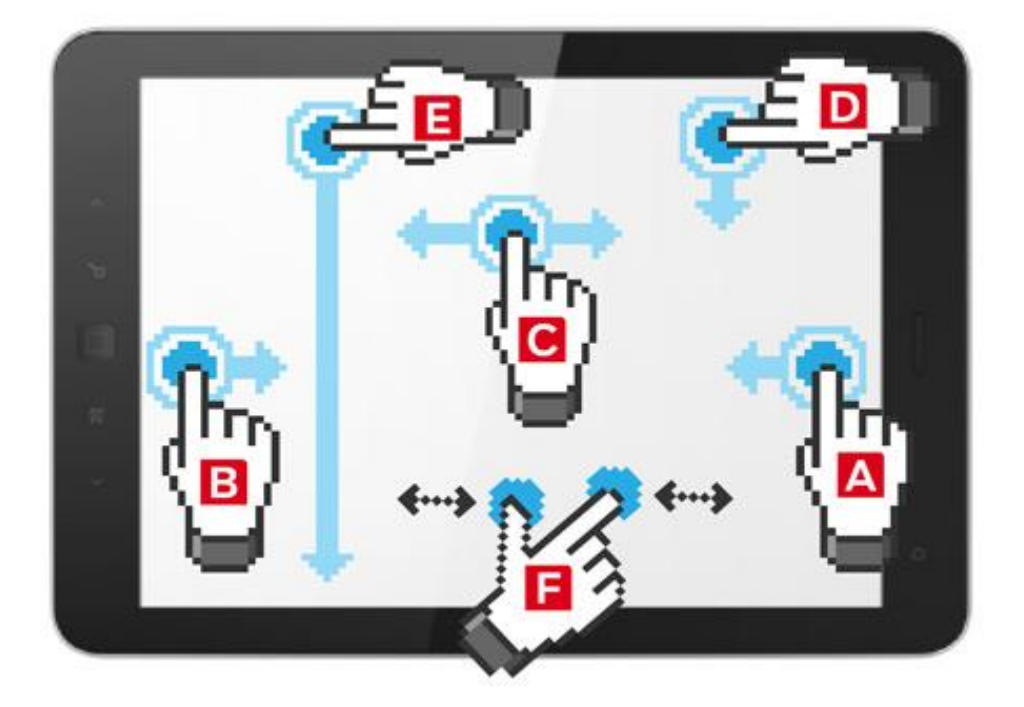

**A.** Svep från högerkanten för att ta fram Windows 8-menyn (inställningar, enheter, start, dela och sök)

**B.** Svep från vänsterkanten för att bläddra mellan appar (aktiva fönster).

**C.** Svep till vänster och höger inuti appen för att bläddra.

**D.** Svep från överkanten för att visa alternativ och menyer (kan på vissa plattor vara att man sveper från nederkanten istället).

**E.** Svep från överkanten och hela vägen ned för att stänga en app (aktivt fönster). **F.** För två fingrar mot varandra eller från varandra för att zooma in och ut

**OBS! Tänk på att du ska starta med fingret ute på den svarta ramen när du sveper med fingret vid A, B, D och E i figuren ovan**

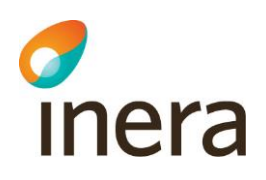

- 3.2. iPad
	- Sätt ett kodlås på surfplattan
	- Lägg en genväg/bokmärke på startsidan med adressen till Pascal
	- Tänk på att du kan rotera läsplattan för att få en bättre överblick
	- Om du trycker en gång på skärmen så utförs en händelse, t ex vid expandering, visa kalender etc. eller så visas en informationsruta (eng. tooltip)
	- Om det finns en informationsruta (eng. tooltip) behövs ytterligare ett tryck för att utföra händelsen t ex vid expandering, visa kalender etc.
	- Undvik att hålla fingret nertryckt en längre tid (>2s) för att fram en informationsruta (eng. tooltip), då kommer menyn "kopiera/spara" upp
	- Använd alltid knappen **Logga ut** i Pascal vid utloggning, denna funktion stödjer inte utloggning ur Pascal via utdragning av SITHS-kortet.